# **N8x0 support in linux-omap**

Current kernel: 2.6.35

[Rootfs and kernel config](http://jcmvbkbc.spb.ru/~dumb/ws/osll/n8x0/)

# **Startup plan**

- $\bullet$  [2/3] find optimal debugging techniques and real HW/qemu split;
- [3/4] make minimal working/debuggable configuration;
- [0] compile domain glossary.

# **Debug interfaces**

# **Subsystems' status**

• SPI, MMC, USB, mac80211: ok

# **Debugging in qemu**

## **Kernel configuration**

- CONFIG DEBUG INFO=y for symbolic debugging to work;
- CONFIG FRAME POINTER=y (which is only possible when CONFIG ARM UNWIND=n) + CONFIG DEBUG BUGVERBOSE=y for symbolic backtrace on oopses and BUGs;

## **Kernel command line parameters**

 $\bullet$  initcall debug=1 – make kernel print all init function calls during kernel init;

#### **Magic numbers**

- 0x80000000 here the kernel is loaded
- 0x80008000 here we jump after decompression (.text.head that has VA of 0xc0008000 has PA 0x80008000 until MMU is active)
- 0xc0026000 'arm-linux-gnu-objdump -x vmlinux' says that .text starts here

## **Booting n8x0 kernel in qemu**

qemu-system-arm -M n810 -kernel "linux-omap-2.6/arch/arm/boot/zImage" -s -sd

Last update: 2010/09/05 etc:users:jcmvbkbc:omap-support-pieces http://wiki.osll.ru/doku.php/etc:users:jcmvbkbc:omap-support-pieces?rev=1283702826 20:07

mmcblk0 -usb

### **Script for gdb session**

target remote 127.0.0.1:1234 break \*0x80008000

To debug kernel as usual:

symbol-file linux-omap-2.6/vmlinux

To debug compression-related stuff from the very beginning (start, arch/arm/boot/compressed/head.S) till start\_kernel:

add-symbol-file linux-omap-2.6/arch/arm/boot/compressed/vmlinux 0x80000000

To debug kernel from stext (arch/arm/kernel/head.S) until MMU is active:

add-symbol-file linux-omap-2.6/vmlinux 0x80026000 -s .text.head 0x80008000

To debug kernel from start\_kernel (init/main.c):

add-symbol-file linux-omap-2.6/vmlinux 0xc0026000

### **"Blank screen" debugging**

Whatever happens,  $\sim$ C breaks into the running kernel. If the screen is blank, dmesg-like log may be viewed through

x/10000s log\_buf

Or even through

dump memory kmsg.log log\_buf log\_buf+10000

# **Debugging on real HW**

## **Dealing with retu watchdog**

Need to periodically touch it, like this:

```
while true
do
```
#### echo 63 > /sys/devices/platform/retu-watchdog/period sleep 1 done

From: <http://wiki.osll.ru/> - **Open Source & Linux Lab**

Permanent link: **<http://wiki.osll.ru/doku.php/etc:users:jcmvbkbc:omap-support-pieces?rev=1283702826>**

Last update: **2010/09/05 20:07**

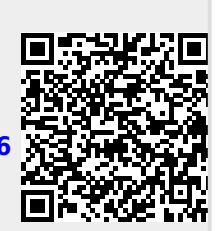